### Apache & PHP

#### Instalação e configuração básica

# Apache

- Fundação dedicada a construção de software livre
- Surgiu com o servidor web Apache
- Hoje há projetos nas mais diferentes áreas, todos em software livre
- Servidor Web mais usado no mundo
- Versão atual 2.4
- http://httpd.apache.org/

## Apache

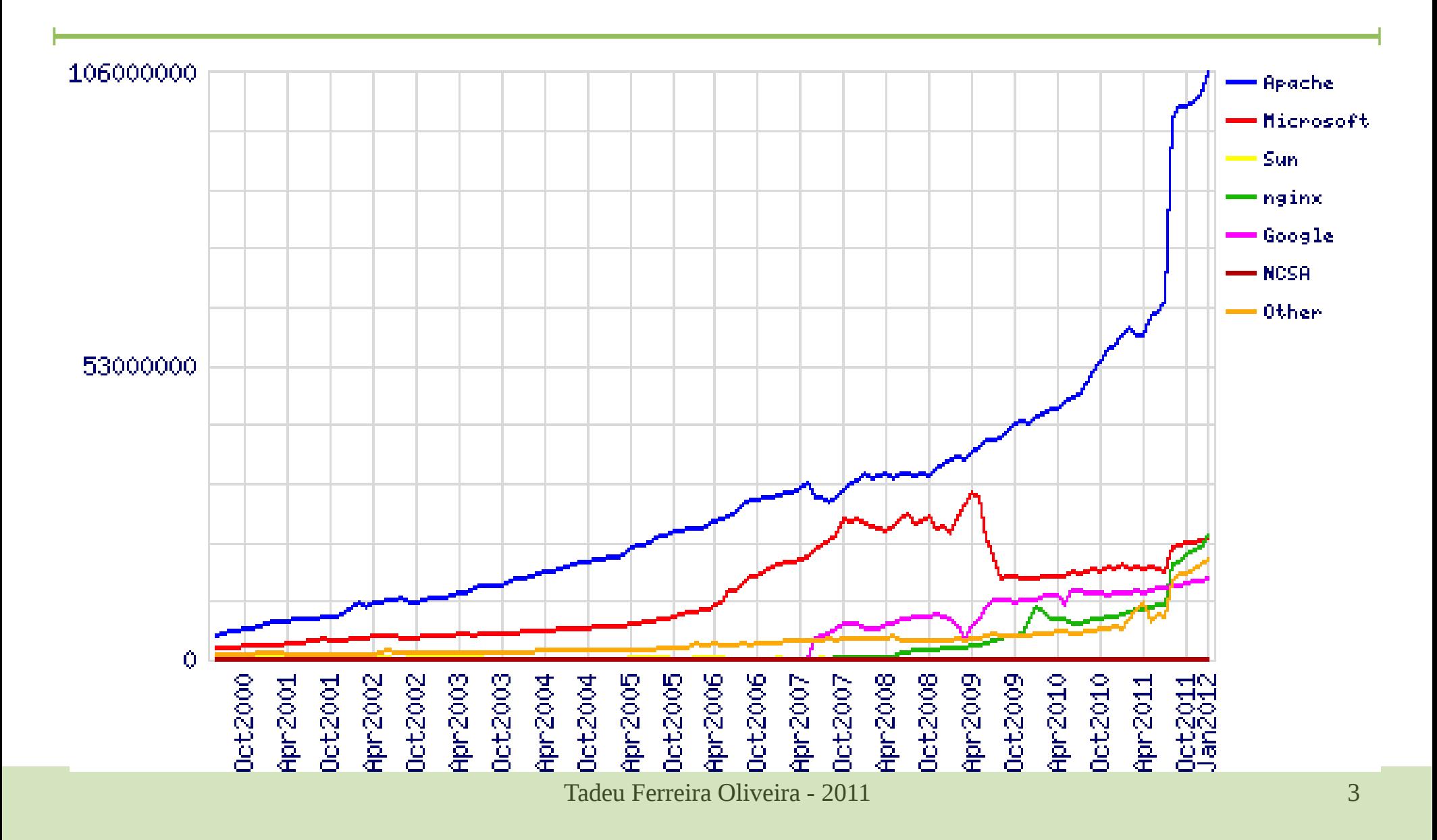

# Apache - Instalação

- No Debian o pacote apache2 oferece o servidor web com suas principais dependências:
	- São adicionados automaticamente os módulos de SSL entre outros
- A instalação inicial é feita usando o comando: **apt-get install apache2**
- Será instalado um script de inicialização em: **/etc/init.d/apache2**

# Apache

- O arquivo padrão de configuração do apache é o *httpd.conf*
- Esse arquivo centralizava a configuração de vários sites em um mesmo servidor
- Na versão 2 esse arquivo foi substituído pelo arquivo *apache2.conf* e configurações específicas para cada site
- Há ainda duas pastas:
	- *sites-available*
	- *sites-enabled*

## Apache - *sites-available*

- Há um arquivo de configuração para cada site configurado no seu servidor
- Por padrão há um arquivo *default* e um *defaultssl*
- Nesse arquivo estão as configurações específicas deste site

## Apache - *sites-enabled*

- São os sites que estão efetivamente acessíveis no seu servidor
- Os arquivos nessa pasta são apenas links para os arquivos de configuração reais que estão na pasta: *sites-available*
- Eles podem ter qualquer nome, mas comumente são numerados, na ordem que devem iniciar, quando o servidor ligar

## Default site

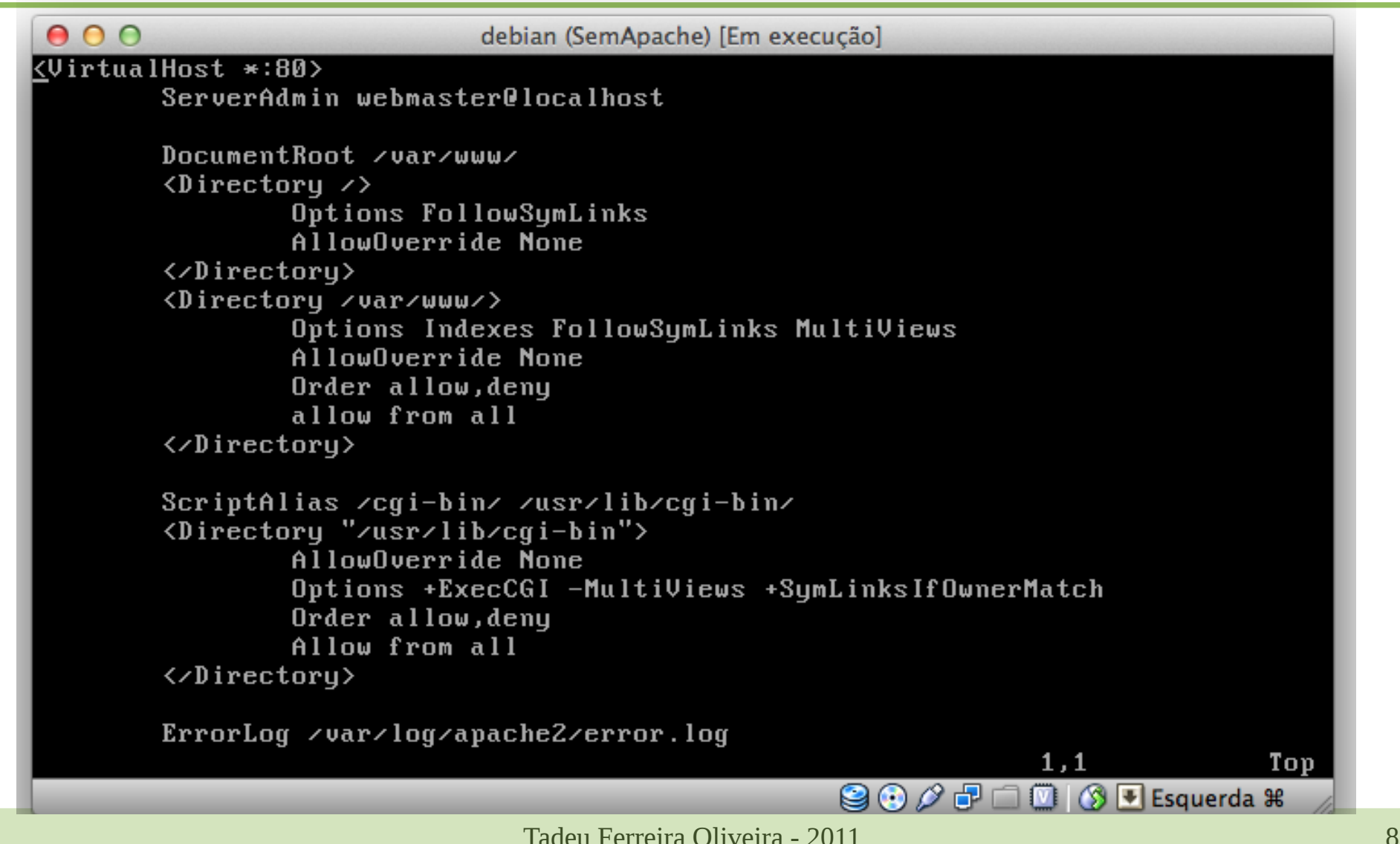

## Teste

- Em uma outra máquina virtual acesse o servidor recém-instalado usando o IP ( pois ainda não temos um servidor DNS)
- Para isso configure o seu virtualbox para rede interna em ambas as máquinas e defina IPs no servidor e cliente na mesma faixa. Ex.: 10.0.0.1 para o servidor e 10.0.0.2 para o cliente
- Realize um teste inicial de conexão usando o comando ping do cliente para o servidor

### Teste

- Teste o seu servidor WEB acessando-o através do cliente. http://10.0.0.1/
- O resultado deve ser como exibido:

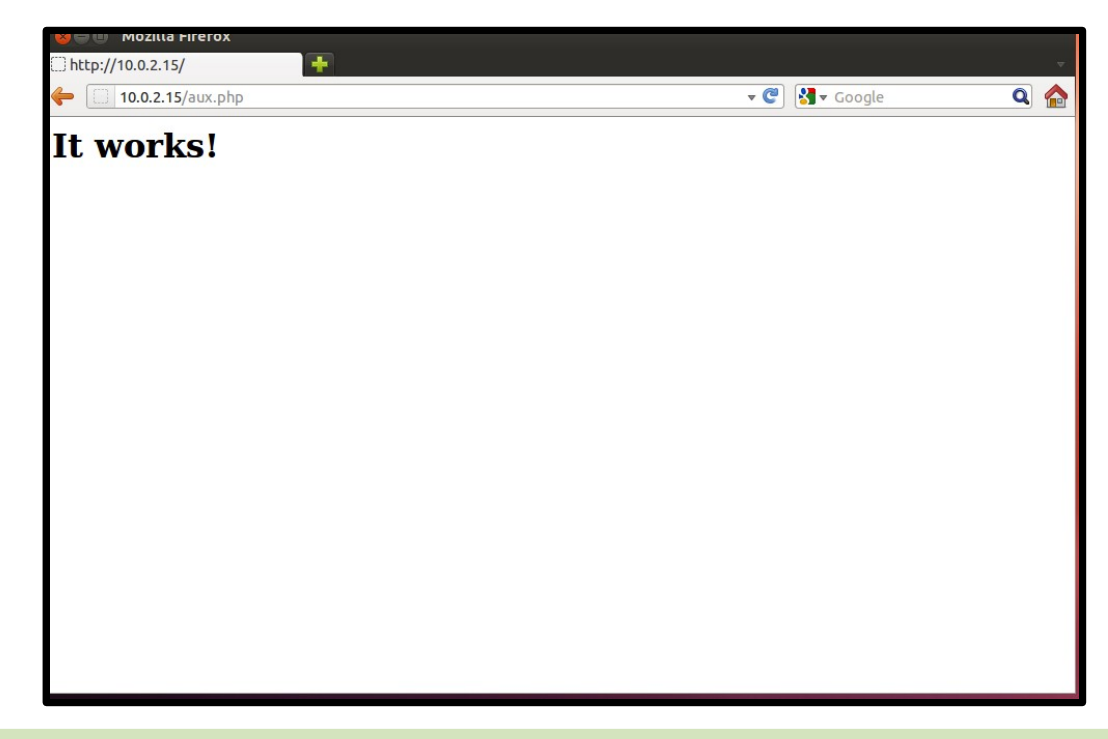

# PHP

• Crie um arquivo info.php com o seguinte conteudo:

```
<?php
phpinfo();
```

```
?>
```
- Salve este arquivo na pasta do seu servidor WEB (comumente */var/www/*)
- Teste seu servidor Apache+php acessando o PHP através do cliente.
	- *http://10.0.0.1/info.php*

## PHP

- O apache precisa ser configurado para enviar os scripts ao interpretador do PHP antes que estes possam ser exibidos para o usuário
- Para isso verifique na pasta */etc/apache2/mods-available* se há o módulo do PHP, se não houver instale o módulo do PHP

**apt-get install libapache2-mod-php5**

● Isso instalará o módulo do apache que interpreta o PHP

# PHP

- Agora é necessário habilitar o módulo para que este interprete os arquivos .php
- Use o programa *Apache2 enable module a2enmod* para habilitar o módulo do PHP5

#### **a2enmod php5**

• Depois de habilitado reinicie o apache para obter as novas configurações, usando:

**/etc/init.d/apache2 restart**

#### Teste PHP

- Acesse no cliente: *http://10.0.1.1/aux.php*
- O resultado deve ser como segue:

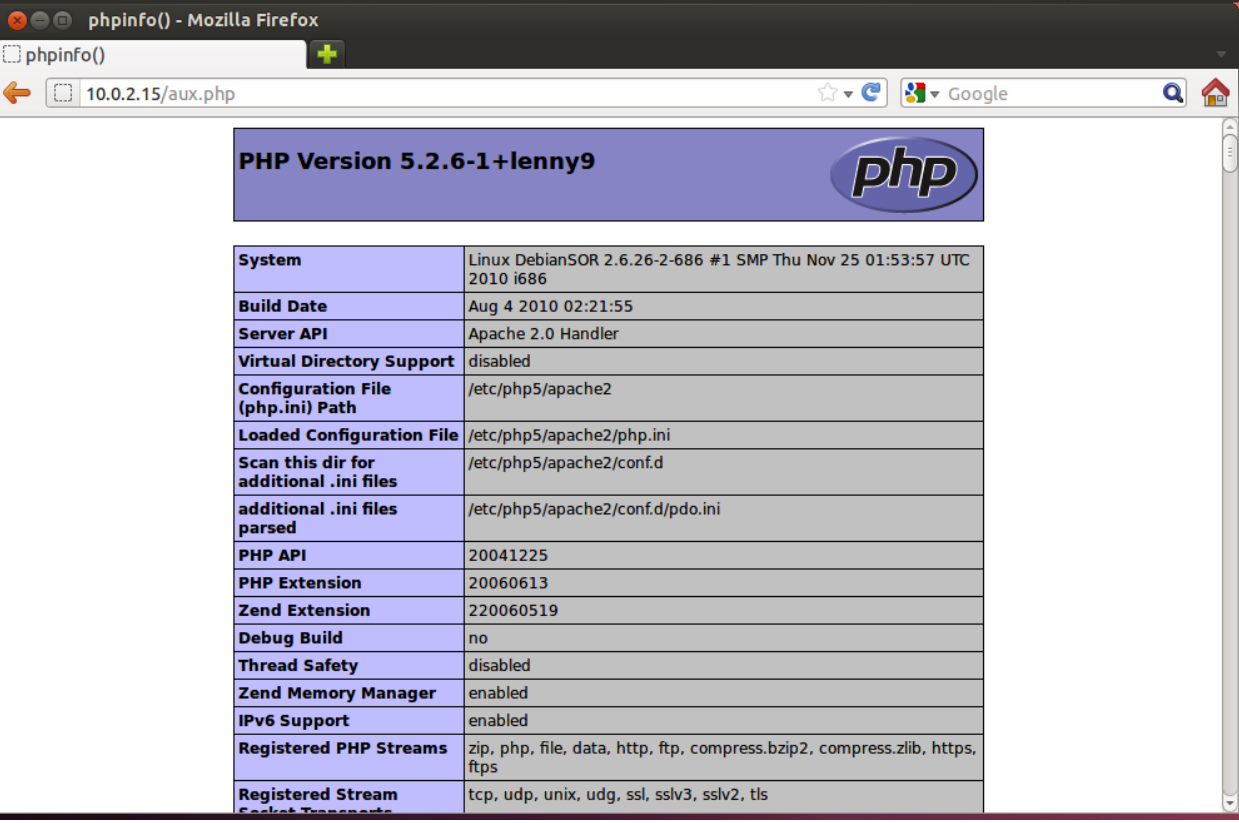